# **Watchdog WDT2RE s obvodem reálných hodin RTCC**

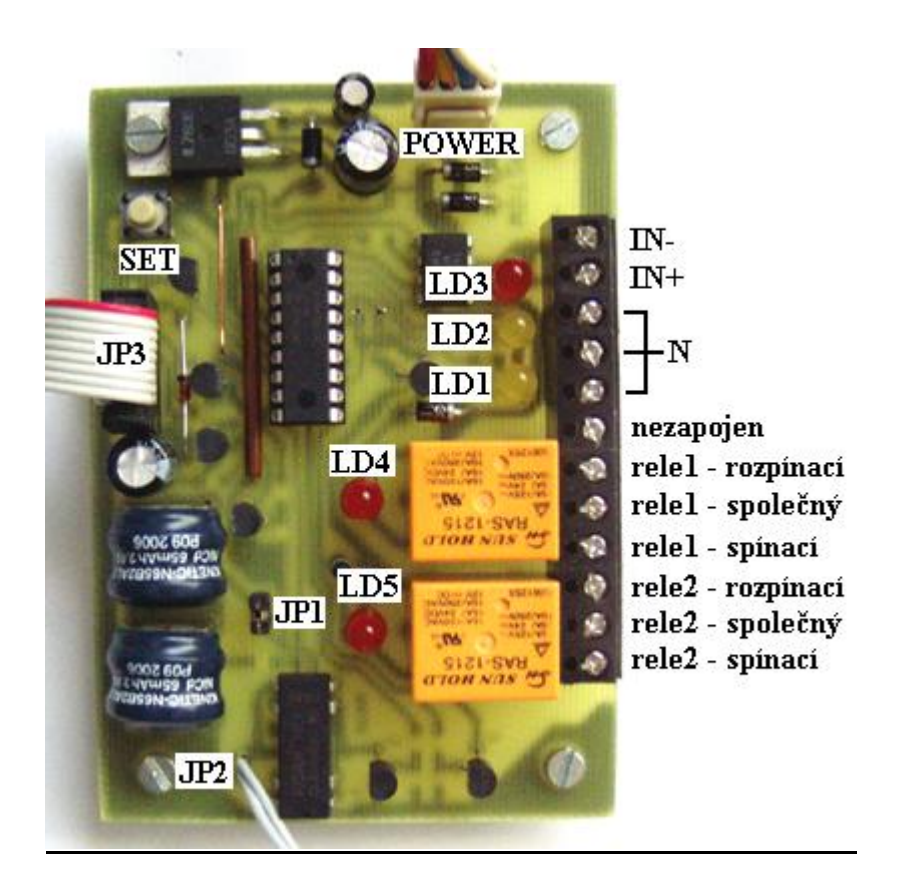

## **Popis konektorů a svorkovnic**

**POWER –** napájecí konektor (+5V, gnd, gnd, +12V ), použijte propojovací redukci **JP1 –** napájecí napětí akumulátorů, propojením jumperu watchdog zapneme **JP2 –** výstupní dutinka na kabelu, připojte do pozice **PWR-SW** na mainboardu (místo tlačítka power switch), jsou zde vyvedeny spínací kontakty jazýčkového relé RE3. **JP3** – datový konektor RS232 propojte přiloženým datovým kabelem s volným RS232 portem v počítači

#### **Svorkovnice:**

**IN-** a **IN+** … opticky oddělený napěťový externí vstup, pokud bude mezi IN- a IN+ napětí v rozsahu 5 až 12V, bude svítit LD3. V počítači lze stav tohoto vstupu testovat příkazem **wdtin? & - více** v popisu sw ovládání.

**N** – na svorkovnici tři svorky propojeny – lze využít například pro propojení vodičů N, pokud budou kontakty relé využity na spínání fází (L), například pro zapínání spotřebiče připojte vstup L na kontakt **společný**, L spotřebiče na kontakt **spínací**.

```
rele1 – rozpínací - rozpínací kontakt rele1 (max. 10A při 230V AC)
rele1 – společný - společný kontakt rele1 (max. 10A při 230V AC)
rele1 – spínací - spínací kontakt rele1 (max. 10A při 230V AC)
rele2 – rozpínací - rozpínací kontakt rele2 (max. 10A při 230V AC)
rele2 – společný - společný kontakt rele2 (max. 10A při 230V AC)
rele2 – spínací - spínací kontakt rele2 (max. 10A při 230V AC)
```
## **Popis kontrolek:**

**LD1** – blikáním indikuje přítomnost napájecího napětí na konektoru POWER (podstatné je +12V, kterým je napájen celý watchdog ). Pokud je interval blikání 1 vteřina, je zapnuta funkce budíčku, jinak je interval 3 vteřiny.

**LD2** – v normálním režimu bliknutím identifikuje správné přijetí řetězce z RS232, v nastavovacím režimu určuje první timeout po zapnutí – podrobněji v popisu Tlačítko SET – nastavovací režim.

**LD3** – svítí, pokud je mezi IN+ a IN- napětí v rozsahu +5 až +12V – popis viz svorkovnice

**LD4** – svítí, pokud je sepnuté relé 1

**LD5** - svítí, pokud je sepnuté relé 2

### **Tlačítko SET – nastavovací režim**

První timeout po zapnutí počítače nebo jeho restartu musí být dostatečně dlouhý, aby měl operační systém (OS) šanci nabootovat a včas odeslat řetězec **wdt=XXXXs& .** K nastavení tohoto prvotního timeoutu nám sice slouží příkaz **wdtpor=XXXXs&** , ale pokud bychom jím nastavili timeout příliš krátký, nedokázal by OS nikdy celý nabootovat a nebylo by možné programově nové nastavení odeslat, poněvadž by periodicky docházelo k restartům počítače.

Tlačítkem SET lze kdykoliv pohodlně změnit prvotní timeout v násobcích 100 vteřin. Nové nastavení lze kdykoliv zjistit příkazem **wdtpor? &**

#### **Nastavení nové hodnoty prvotního timeoutu ( wdtpor ) tlačítkem SET**

Stiskněte **SET** a držte jej, dokud nezačne **LD2** blikat (vteřinový interval). Jakmile napočítáme žádaný počet bliknutí, stiskneme **SET** podruhé a držíme minimálně 2 vteřiny, dokud se **LD2** opět nerozsvítí, tím bude nastavení uloženo do vnitřní EEPROM watchdogu.

Příklad: potřebujeme nastavit **wdtpor=500s&** .Stiskněme **SET** a napočítejme 5 bliknutí LD2. Při pátém bliknutí LD2 stiskneme **SET** podruhé a držíme tak dlouho, dokud se LD2 ještě jednou nerozsvítí – potvrzení uložení nového nastavení.

**POZN**: pokud bude druhý stisk **SET** příliš krátký, nastavení bude ukončeno ( LD2 rovněž přestane blikat), ale nová hodnota wdtpor **nebude do paměti uložena**.

## **Postup připojení WDT2RE k počítači**

- dutinku **JP2** zapojíme do vypnutého mainboardu na pozici PWR-SW (místo zapínacího tlačítka power-switch).
- **POWER** konektor propojíme přiloženou redukcí s napájecím zdrojem (počítač je stále vypnutý)
- datový konektor **JP3** propojíme s volným RS232 na mainboardu
- zkratovací propojkou spojíme **JP1** a tím zapneme watchdog.
- Pokud je vše v pořádku, měl by watchdog do 30 vteřin počítač zapnout ( ATX zdroj) a LD1 začne blikat – viz popis kontrolek

## **Programové ovládání watchdogu**

## **Komunikační parametry RS232:**

1200 bps, 8 datových bitů bez parity, 1 nebo 2 stop bity

## **Seznam podporovaných příkazů**

**Připojení WDT2RE k počítači:** napájecí konektor **– bílá GND, červená +12V,** datový **COM1** Komunikační program COMTESTER.EXE lze stáhnout ze sekce DownLoad vpravo nahoře na hlavní stránce **www.selfcontrol.cz**

(nastavení programu COMTESTER – opt. Verze V2.5 Port: **COM1** Baud Rate: **1200**

Kliknout na horní tlačítko **Connect** nad tlačítkem Create new instance Do bílého okna vpravo psát příkazy pro WDT2RE, v horním černém okně jsou odpovědi.

**WdtVER? & …** zjištění aktuální verze watchdogu. Poslední verze vrátí zpět: **wdtVER=1.2&**

**wdt=XXXXs& … nastavení** timeoutu na novou hodnotu XXXX vteřin, po uplynutí této doby provede watchdog restart počítače (postup restartu dle restartovací procedury – viz příkaz **wdtoff&**). Po vypnutí počítače však provede watchdog vždy do 30 vteřin jeho zapnutí – výjimka je pouze ve zvláštním režimu po příkazu **wdtoff? & a pokud** je budíček aktivní – viz příkaz **wdtoff? & (zapnutí** počítače až podle budíčku). Hodnota XXXX v rozsahu 1 až 9999 vteřin.

Příklady: **wdt=120s& …** nový timeout odpočítáván ze 120 vteřin **wdt=0120s& …** timeout 120 vteřin, jiný formát  **wdt=75s& …** timeout 75 vteřin  **wdt=0075s& …** timeout 75 vteřin, jiný formát

**wdtstop& … zastavení** odpočtu timeoutu – watchdog nebude restartovat počítač v důsledku přetečení timeoutu, dokud nebude počítač vypnut (restartován) příkazy **wdtoff&** nebo **wdtalloff&**, popřípadě jiným způsobem. Po vyvolaném restartu bude odpočet timeoutu opět povolen a bude nastaven první timeout dle wdtpor. Odpočet timeoutu lze rovněž spustit odesláním nové zprávy **wdt=XXXXs&**.

**wdtpor=XXXXs& …** nastavení prvního timeoutu (po každém restartu, vypnutí počítače), příkaz nemá vliv na probíhající timeout. Hodnota XXXX je bezprostředně po přijetí příkazu uložena do vnitřní EEPROM watchdogu.

**Wdtpor? & …** watchdog odešle zpět poslední nastavení wdtpor, ať již provedené předchozím příkazem nebo tlačítkem SET. Vrátí: **wdtpor=XXXXs&**

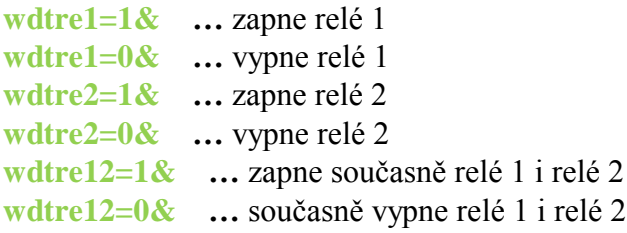

**Wdtin? & …** vrátí stav externího vstupu ( **wdtin=1&** pokud bude LD3 svítit)

**wdtRESET=XXs& …** nastaví prodlevu mezi vypnutím relé1,2 a vypnutím počítače (krátké sepnutí relé 3). Čas XX v sekundách v rozsahu 0 až 99s. Pokud je nastavena 0, sepne relé 3 ihned při rozepnutí relé1 a 2. Hodnota XX je bezprostředně po přijetí příkazu uložena do vnitřní EEPROM watchdogu.

**WdtRESET? & …** vrátí poslední nastavení **wdtRESET=XXs&**

**wdtoff& …** následujícím způsobem provede restartovací proceduru: ihned po přijetí příkazu se watchdog přepne do zvláštního režimu, vypne relé1,2 a po nastavené prodlevě wdtRESET provede krátké sepnutí relé3 a tím počítač vypne. Pokud je aktivní budíček, zapne počítač až v čase jeho aktivace, pokud není budíček aktivní, zapne počítač do 30 vteřin. Pokud během prodlevy wdtRESET nastane vypnutí počítače v důsledku výpadku napájení nebo provedením ručního vypnutí apod., bude zapnutí počítače probíhat dle stejných podmínek jakoby seplo relé3. Po zapnutí počítače přejde watchdog do aktivního stavu s nastavením prvního timeoutu z wdtpor.

**wdtalloff& …** provede restartovací proceduru jako v předchozím případě, ale počítač již nikdy nezapne a to ani v případě aktivního budíčku ( RTC watchdogu je však vždy v činnosti, dokud mají akumulátory dostatečné napětí. Kapacita při jejich plném nabití postačí na pokrytí do 20 dnů, tj. max. 480 hodin provozu wd). Vypínání na delší dobu doporučujeme rozpojením JP1. Pokud bude wd s plně vybitými akumulátory obnoveno napájení (power konektor), budou přednostně akumulátory dobity a teprve pokud bude jejich napětí dostatečné pro provoz wd, bude wd aktivní (blikání informační led LD1 ). Pokud tedy po obnovení napájení nebude LD1 blikat, jsou pravděpodobně akumulátory nedostatečně nabity. Dobití do aktivního stavu by nemělo trvat déle než 30min.

**POZN:** Po přijetí příkazu **wdtalloff&** watchdog počítač již nikdy nezapne a v případě potřeby je nutné spuštění počítače provést jiným způsobem ( ručně-mg. kontakt, WakeOnLan, …). Po zapnutí počítače přejde watchdog do aktivního stavu s nastavením prvního timeoutu dle wdtpor.

**POZN2**: V obou případech wdtoff je podstatné, aby vypnutí počítače proběhlo fyzicky, tj. na konektoru POWER skutečně spadlo napětí. Teprve po splnění této podmínky přejde watchdog do StandBy (počítač vypnutý – napájení down ) a bude zapínat dle uvedeného popisu, jinak zůstane v aktivním stavu.

**wdtLEVEL=XXXXms& …** nastaví šířku vypínacího pulsu (doba sepnutí relé3) v ms. Hodnota XXXX musí být v rozsahu 100 až 9900ms (rozlišení v násobcích 100ms, poslední dvě místa jsou vždy nulovány) a je ihned po přijetí příkazu uložena do vnitřní EEPROM watchdogu.

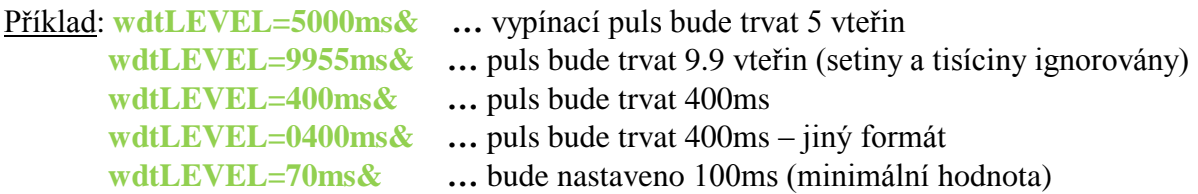

**WdtLEVEL? & …** vrátí poslední nastavení **wdtLEVEL=XX00ms&** 

**Wdtoff? & …** ihned po přijetí příkazu vypne relé1,2 a vrátí stav relé: **wdtreoff&**. Po tomto příkazu je watchdog rovněž přepnutý do zvláštního režimu umožňující jiný výchozí stav po vypnutí počítače. V tomto případě se však zvláštní režim vztahuje na všechny druhy vypnutí počítače (timeout – viz **wdt=XXXXs&**, ruční nebo jiné vypnutí počítače, výpadek napájení atd).

Podmínky zapnutí počítače ve zvláštním režimu: pokud je aktivní budíček, zapne počítač až v čase jeho aktivace, jinak provede zapnutí počítače do 30 vteřin po vypnutí – viz příkaz **wdtoff&**.

Ze zvláštního režimu se lze dostat jen restartovací procedurou nebo novým nastavením budíčku (po příkazech **wdtON=HH:MM.SS&** nebo **wdtON=&** bude zvláštní režim ukončen)

**wdtTM=HH:MM.SS& …** nastaví nový čas do reálných hodin watchdogu (RTC), kde HH jsou hodiny, MM minuty a SS vteřiny, všechny znaky musí být v ASCII formátu, tj. 0 odpovídá kód 0x30 (48 dekadicky), 1 kód 0x31 (49 dekadicky) atd. Příklad pro nastavení na čas: 16:30.59 – do watchdogu odešleme: **wdtTM=16:30.59&**

**wdtTM?& …** dotaz na aktuální čas. Vrátí: **wdtTM=HH:MM.SS&**

**wdtON=HH:MM.SS& …** nastaví budíček (čas zapnutí počítače) na HH:MM. SS Příklad pro nastavení budíčku na čas: 00:00.30 – do watchdogu odešleme **wdtON=00:00.30&**

**wdtON=& …** vypne budíček

**wdtON?& …** dotaz na stav budíčku, pokud je aktivní, vrátí poslední nastavenou hodnotu ve tvaru **wdtON=HH:MM.SS&,** pokud je vypnutý, vrátí **wdtON=&**

*POZN: v příkazech je nutné respektovat malá a velká písmena, tj. dodržet předepsaný datový formát*

www.selfcontrol.cz